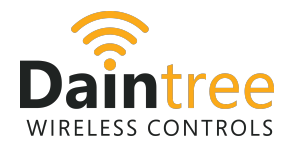

# Daintree Controls Software (DCS) BACnet® integration guide

### About this guide

Daintree Control Software (DCS) is for networked controls projects and serves as the interface for commissioning and start-up, management of controls strategies, visualization of energy and space usage, as well as troubleshooting and diagnostics of the networked controls system.

DCS can control a building's lighting as well as collecting data from sensors. Using DCS, you can

- commission and configure a building's operation, including defining schedules, through the DCS web-based interface
- allow third-party applications to set schedules and retrieve historical events (e.g. occupancy and light change states) through RESTful web APIs
- integrate with third-party Building Management Systems (BMS) by configuring BACnet settings through DCS

This document describes BACnet capabilities available through DCS and provides the information you need to integrate the two systems.

### Before you begin

This guide assumes that technical personnel performing the integration are familiar with BACnet and building automation control systems.

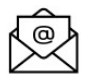

You can find our contact details at Daintree.Support@curentlighting.com if you need help with your BACnet integration.

BACnet configuration done through the DCS interface can be done in advance (before arriving at the site and installing WACs and other hardware). It can also be done at the site as part of the commissioning process.

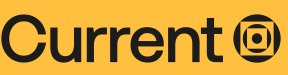

#### February 2024

LED.com

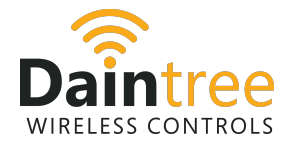

## Configuring BACnet integration through DCS

For more detailed information about how BACnet integration is handled through the Daintree Controls Software, please refer to the BACnet model description that follows these instructions.

### Adding a BACnet-enabled WAC (gateway) to a site

The following provides a high-level overview of these steps. For more detail, please refer to the Daintree Controls Software Commissioning Quick Start Guide.

- 1. From the DCS menu, select **Configure > Sites**.
- 2. Select (All Sites) from the sites drop-down list at the top of the page.
- 3. Click the **ADD SITE** button and enter the details for your site.
- 4. From the menu, select **Configure > Gateway**.
- 5. Click the **ADD GATEWAY** button and type a name for the gateway.
- 6. Click the SAVE button to add the gateway to your site.

### Configuring BACnet integration

- 1. Click the  $\triangle$  Edit icon.
- 2. Add other gateway details as required. Then scroll down to the **BACnet** settings, to integrate DCS with your existing Building Management System (BMS).

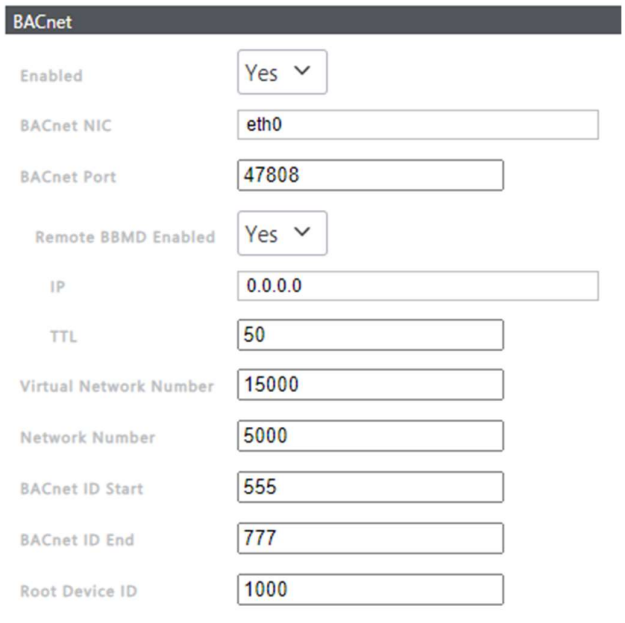

3. Select Yes to enable BACnet integration.

# **Current**<sup>®</sup>

#### February 2024

LED.com

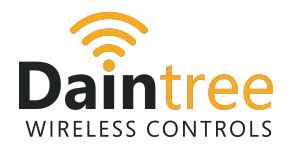

4. Enter the following values to configure your integration:

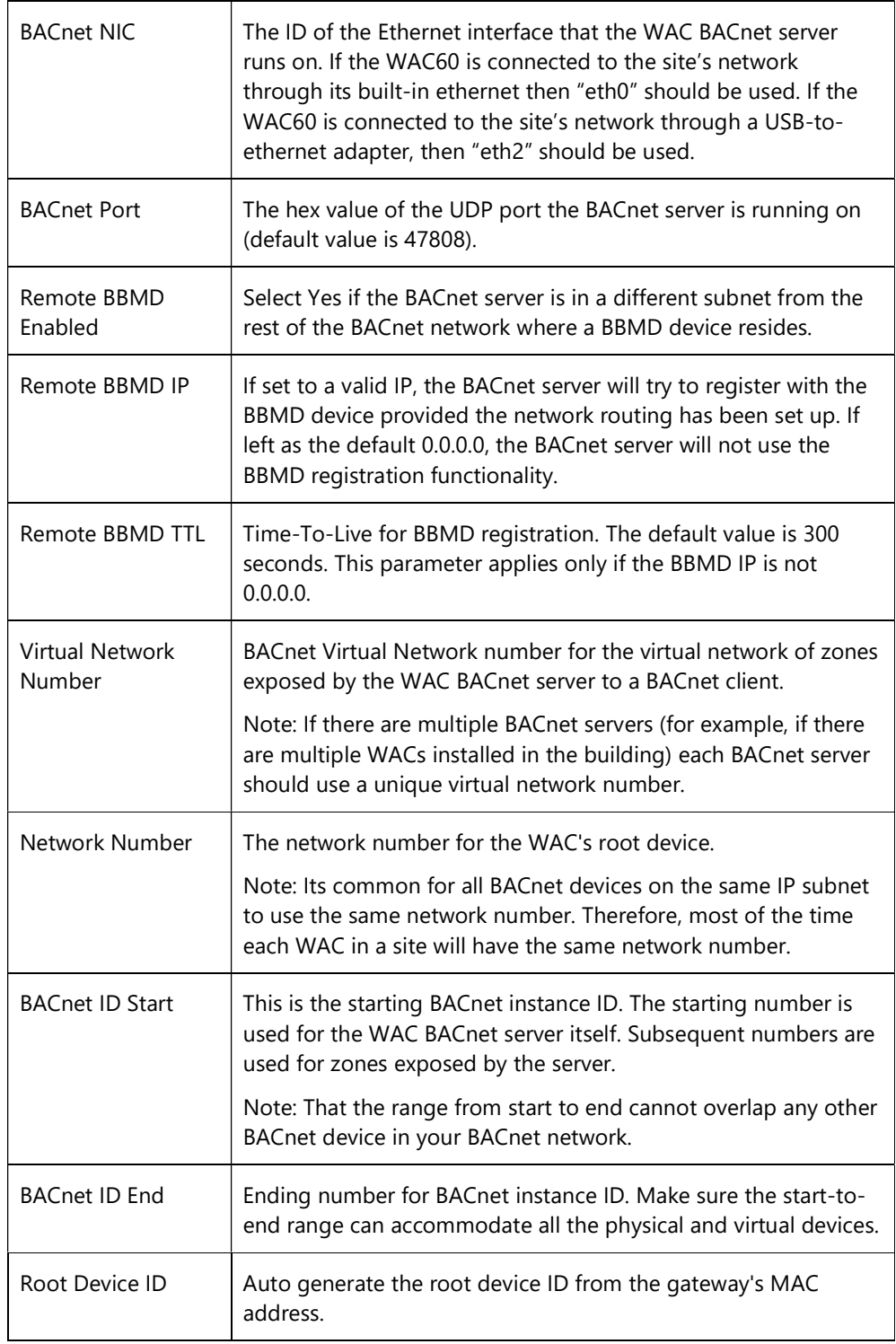

# **Current**<sup>®</sup>

#### February 2024

LED.com

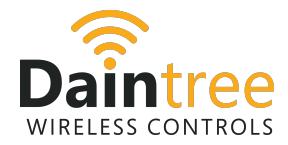

## BACnet model

DCS provides controls and sensing capabilities through Wireless Area Controllers (WACs), wireless devices and Modbus devices.

Each WAC can control individual devices and also groups of devices (zones) that need to be managed and controlled together. Each WAC also runs its own BACnet server. It has one main routing entity referred to as the WAC Root Device, and one or more virtual BACnet devices to represent each zone that has been configured through DCS.

#### WAC Root Device

The WAC Root Device comprises all properties that relate to the entire WAC.

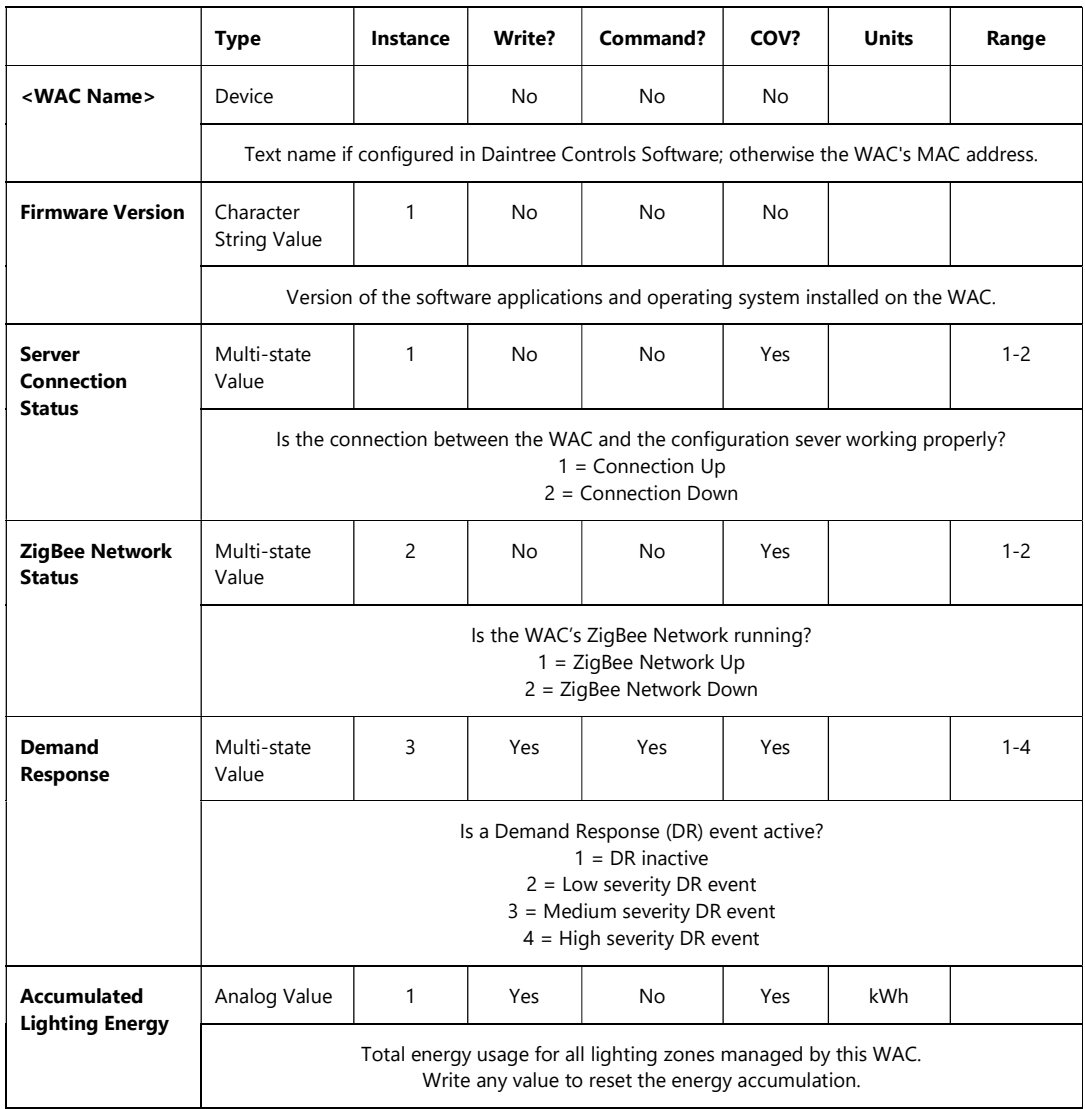

# **Current**<sup>®</sup>

February 2024

LED.com

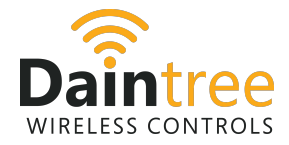

## Lighting Zone Device

Lighting zone devices comprise all (virtual) devices that are assigned to lighting zones through the Daintree Controls Software (DCS) commissioning tool.

Note that DCS light zones can contain both luminaires and control devices (e.g. switches and sensors).

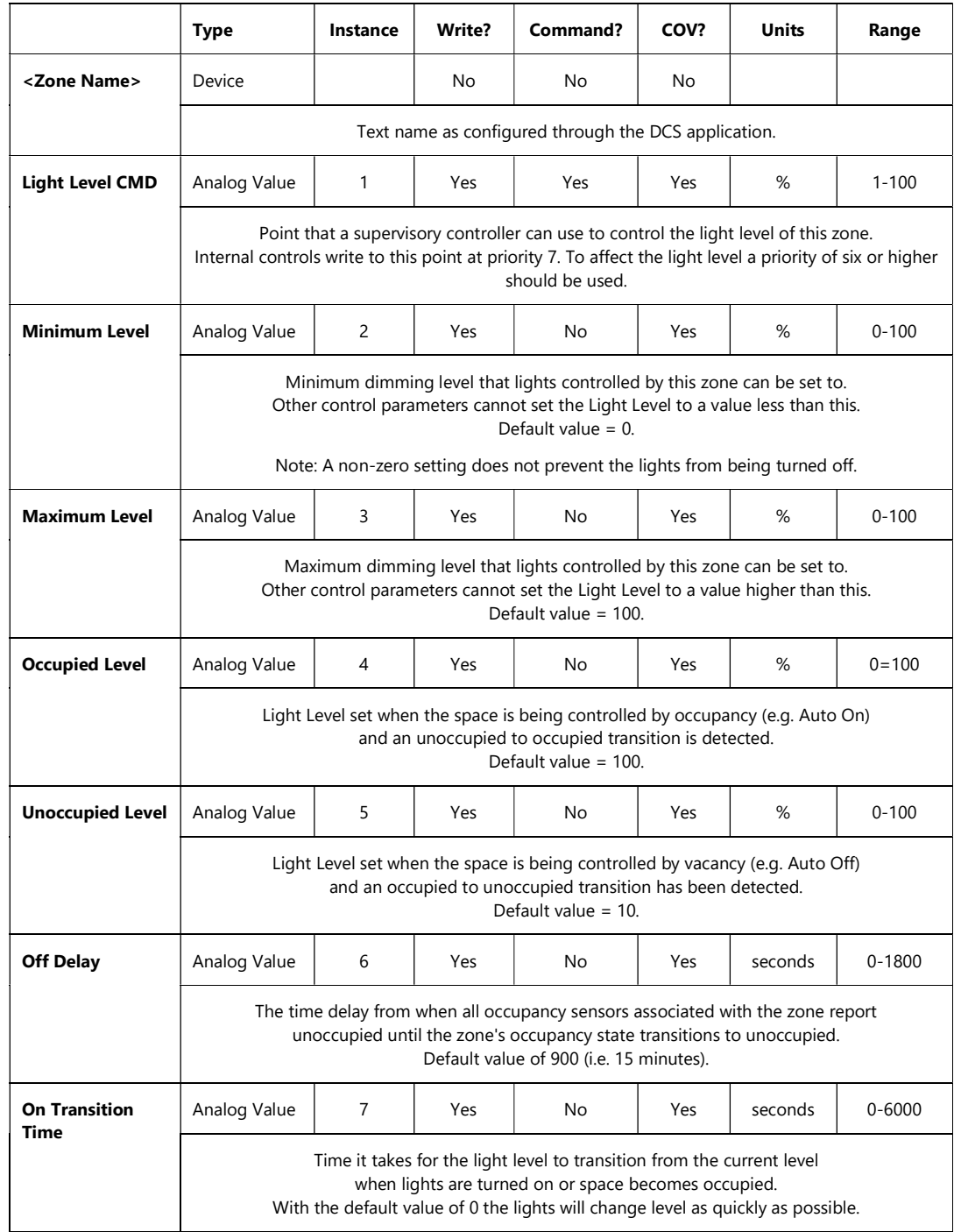

# **Current**<sup>®</sup>

#### February 2024

LED.com

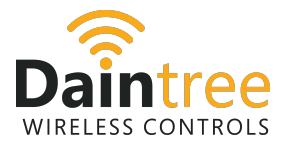

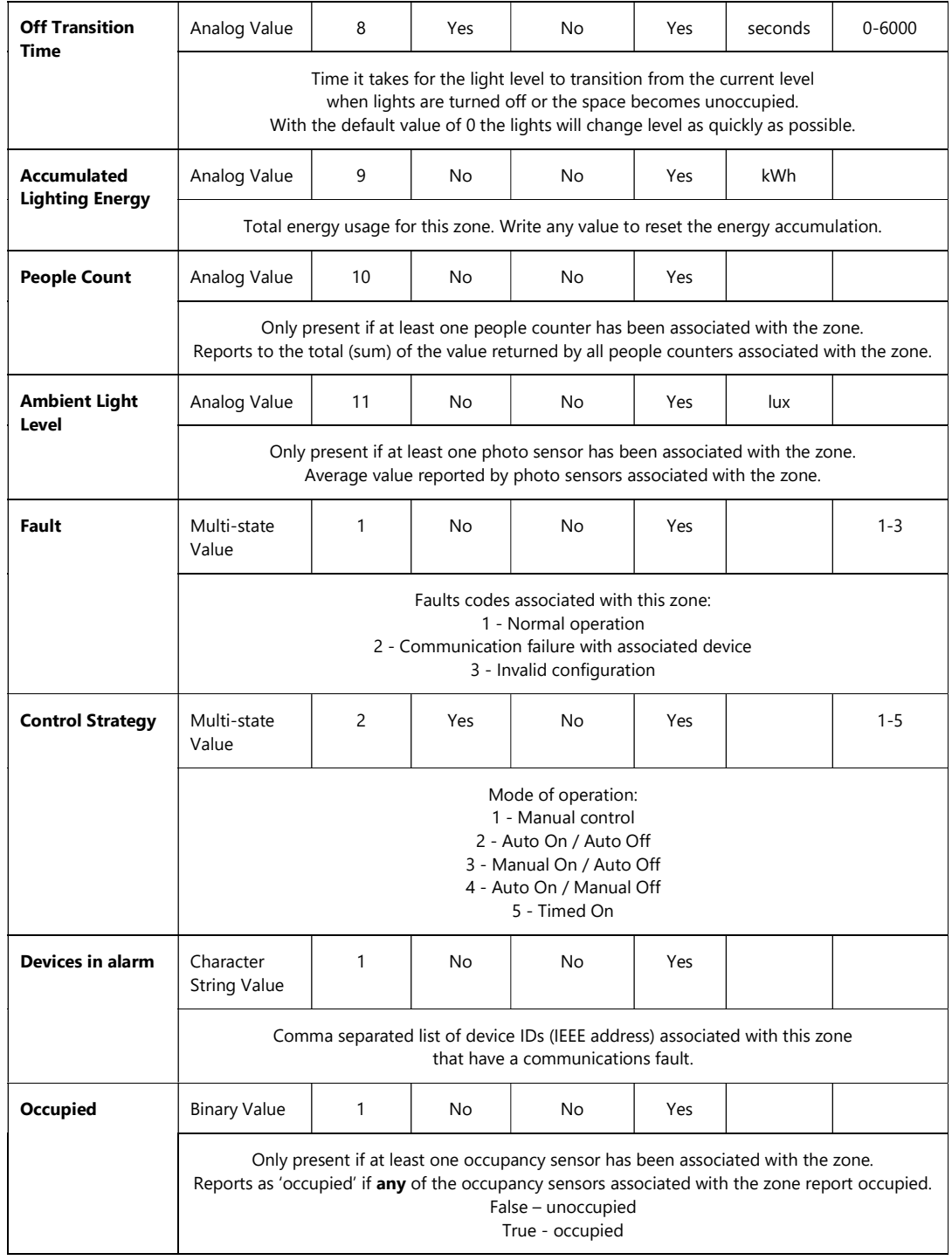

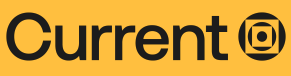

#### February 2024

LED.com

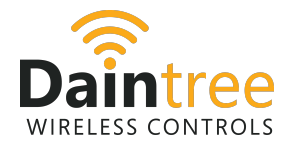

### Sensor Zone Device

Sensor zone devices comprise all (virtual) devices that are assigned to sensor zones through the Daintree Controls Software (DCS) commissioning tool.

Note that DCS sensor zones can contain only control devices (e.g. switches and sensors).

The points available within any given sensor zone device instance depend on what wireless devices have been mapped to that zone. For example, in a zone that contains nothing but occupancy sensors, only the Occupied point will be present in the virtual device.

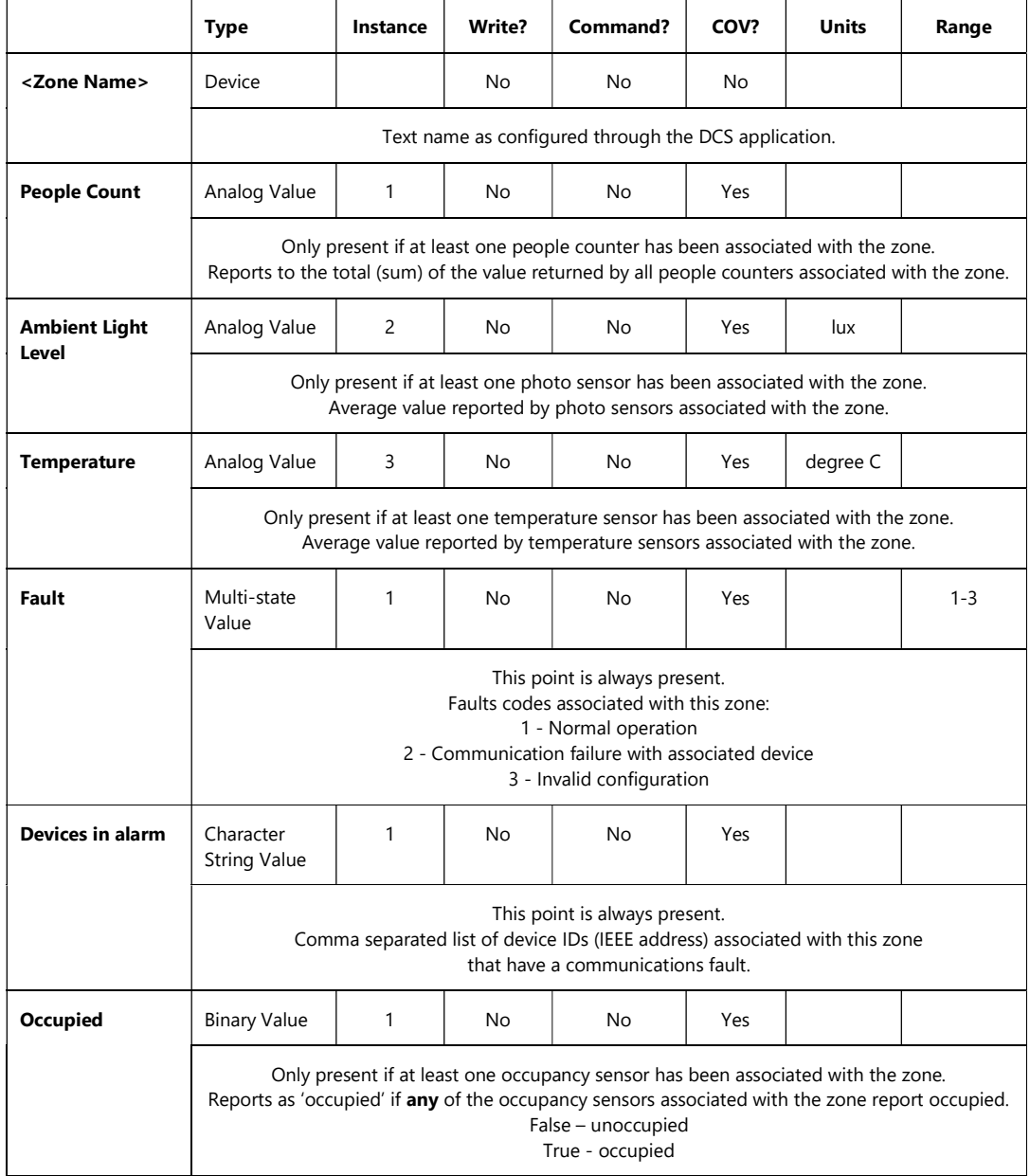

# **Current**<sup>®</sup>

#### February 2024

LED.com

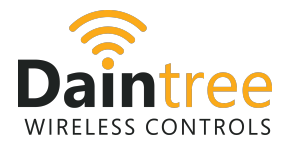

## BACnet interoperability

The WAC BACnet server supports the following BACnet standard interoperability features:

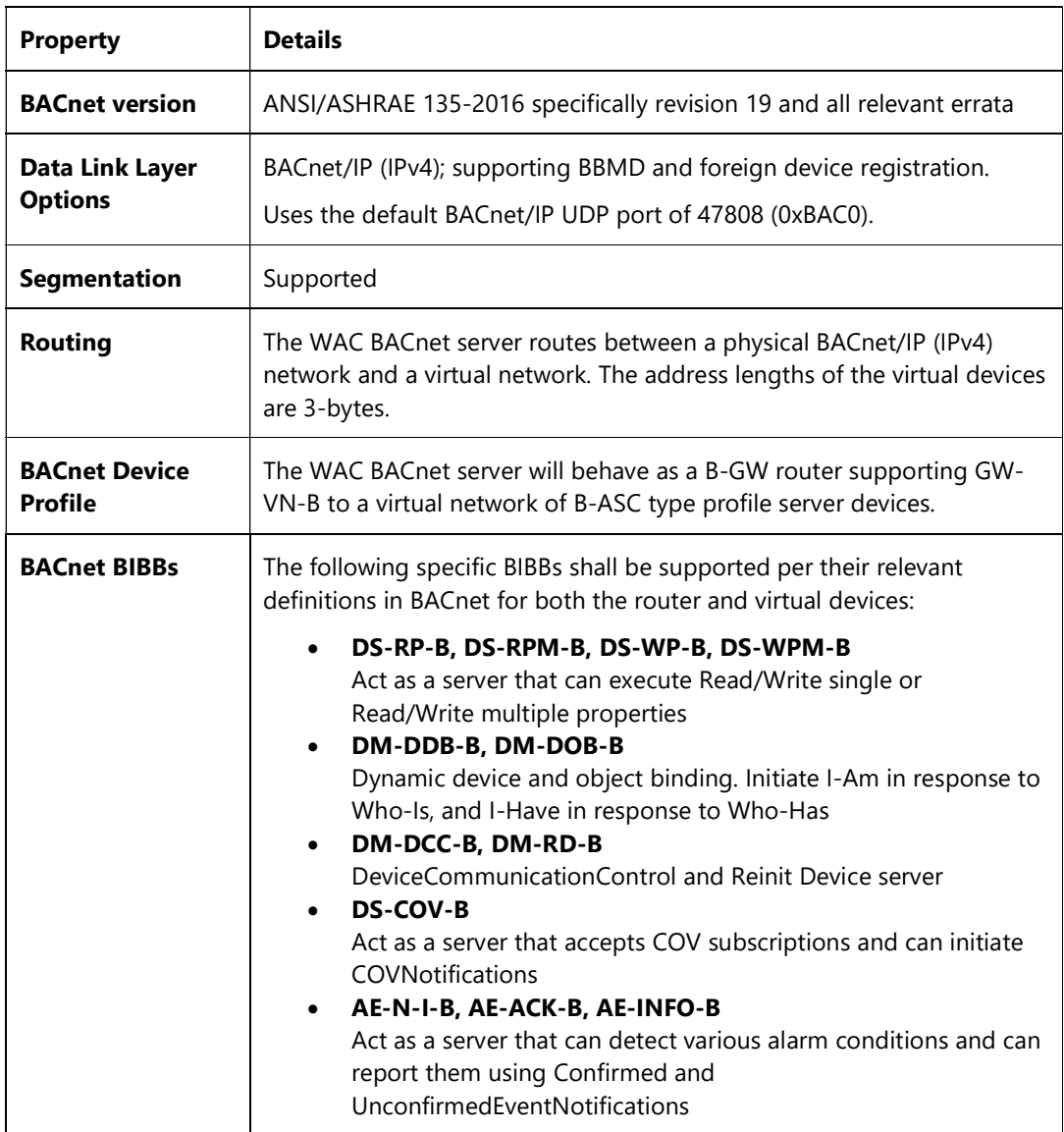

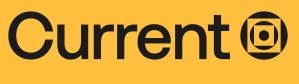

#### February 2024

LED.com

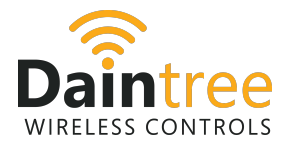

## Interactions with controls from other DCS subsystems

The following DCS subsystems can modify the lighting zone state and configuration settings:

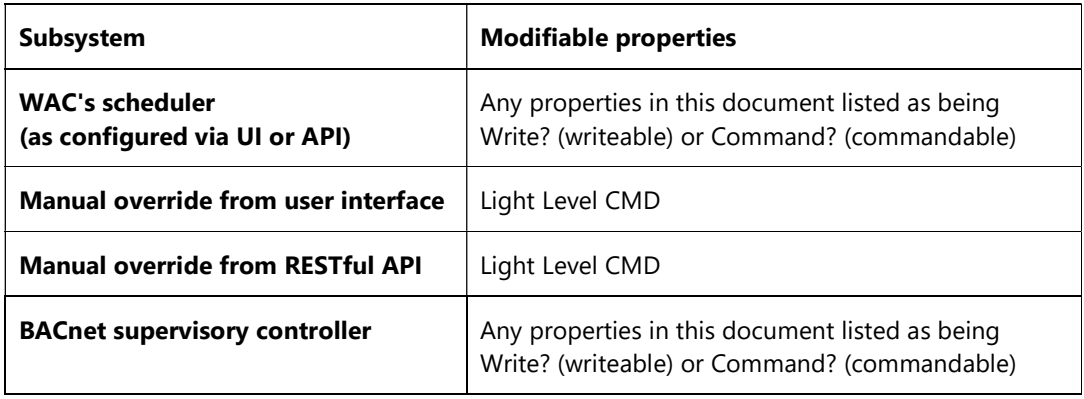

- For any writeable property that is not commandable, the value used by the WAC is taken from whichever sub-system last wrote to the property.
- For properties that are both writeable and commandable, the value of the property is taken from whichever subsystem wrote with the highest priority.
- All WAC subsystems write with a priority level of 7. To affect changes a priority of six or higher should be used.

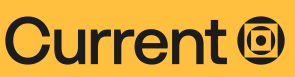

#### February 2024

#### LED.com